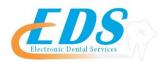

# **Nova Healthcare Administrators, Inc.**

### **Attention Providers:**

In order to start receiving your ERAs for Nova Healthcare Administrators, Inc. through EDS, you will need to print and review the enrollment Instructions.

| Payer:                               | Nova Healthcare Administrators, Inc.                                                                                                    |
|--------------------------------------|----------------------------------------------------------------------------------------------------|
| Payer ID:                            | 16644                                                                                                    |
| For Enrollment Questions:            | Contact the EDS Enrollment Department at: (800)482-3518 or Enrollment@edsed.com                                                                                                    |
| Online Enrollment Process:           | To enroll please follow the steps on the attached enrollment instructions.  On Page 12 please follow the steps for the Clearinghouse.  Please select DentalXChange from the drop down menu |
| Enrollment Application:              | Electronic Remittance Advice (ERA) Authorization Agreement                                                                                                    |
| Upload, Email or Fax Application to: | Send to EDS Enrollment  Enrollment@dedsedi.com  Fax: 651-389-9152                                                                                                    |
| Approval Process and Timeframes:     | An email Is sent to the provider's office indicating that your account is active. Please contact EDS to complete your enrollment. Payer estimates 2-3 business days for processing.        |

5/21/18

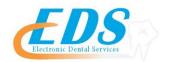

## Electronic Remittance Advice (ERA) Authorization Agreement

To start receiving your ERAs from the payer through EDS you will need to follow the instructions below. (\* indicates required field)

| *Payer Name                              |                                     |                       |                                  |        |
|------------------------------------------|-------------------------------------|-----------------------|----------------------------------|--------|
| A. Provider Informat                     | ion                                 |                       |                                  |        |
| *Provider Name                           |                                     |                       |                                  |        |
| *Provider Address Street:                |                                     |                       |                                  |        |
| City:                                    |                                     | State/Province:       | Zip Code/Postal Code:            |        |
| B. Provider Identifie                    | rs Information                      |                       |                                  |        |
| Provider Federal Tax Iden<br>Employer Id | tification Number entification Numb |                       |                                  |        |
| Nation                                   | al Provider Identifi                | ier (NPI)             |                                  |        |
| C. Provider Contact N                    | lame                                |                       |                                  |        |
| *Contact                                 |                                     |                       |                                  |        |
| *Telephone Number                        |                                     |                       |                                  |        |
| *Email Address                           |                                     |                       |                                  |        |
| D. Electronic Remitts                    |                                     |                       |                                  |        |
| Preference for Aggregation               | n of Remittance D                   | Data (e.g., Account I | Number Linkage to Provider Ident | ifier) |
| Provider Tax Identific                   | cation Number (TI                   | N)                    |                                  |        |
| National Prov                            | vider Identifier (NI                | PI)                   |                                  |        |
| D. Submission Inform                     | nation                              |                       |                                  |        |
| *Reason for Submission                   |                                     |                       |                                  |        |
| New Enrollment                           | Change Enr                          | ollment               | Cancel Enrollment                |        |
| Authorized Signature                     |                                     |                       |                                  |        |
|                                          |                                     |                       |                                  |        |
| Electronic or Printed Signatur           | e of Person Submi                   | tting Enrollment      |                                  |        |
| Title of Person Submitting En            | rollment                            |                       |                                  |        |

### How to Enroll for ePayments

To enroll in 835 ERAs, you must create an account with Zelis™ Payments to become verified. Once verified, providers may select the clearinghouse from which they wish to receive claims.

1. Visit www.zelispayments.com, and click "Get Started Today"

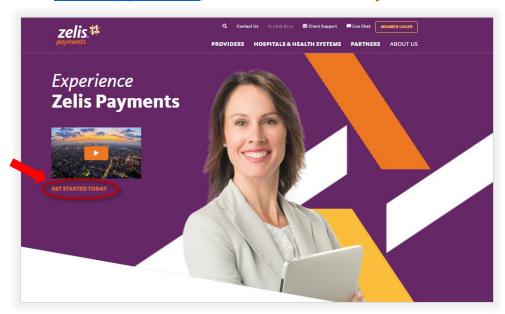

2. When the Provider Portal Login page opens, click "Sign Up Now"; you will be asked if you were issued a registration code.

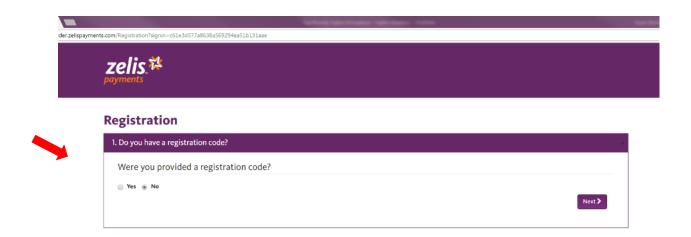

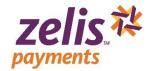

3 Click the **Yes** radio button for if you were sent a registration code or **No** if you need a registration code to continue the registration process, then click Next>.

| Option: | Use if:                                                                                                    |
|---------|----------------------------------------------------------------------------------------------------|
| No      | You have NOT received a payment from Zelis Payments in the past.                                                                                                    |
| Yes     | You have received payments from Zelis Payments and have a registration code. Registration codes expire, so please use within 24 hours of receipt. If you need <i>your registration code reset, call ZELIS PAYMENTS Member Services at 877.828.8770.</i> |

### **No Registration Code**

If you selected **No**, you must provide registration information and we will deliver a registration code to you by the method you chose.

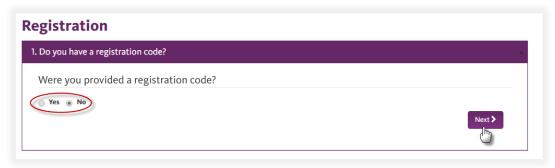

- Provide the following information about your practice:
  - ❖ TIN
  - Corporate NPI
  - Practice Name:
  - Practice Address:
  - City:
  - State:
  - State
  - Zip:

### Practice Contact Information

- First Name:
- Last Name:
- Title:
- Practice Phone#:
- Practice Fax#:
- Practice Email:
- Confirm Email:
- Select how you would like your registration code sent to you:
  - phone, fax, or e-mail

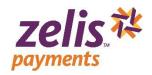

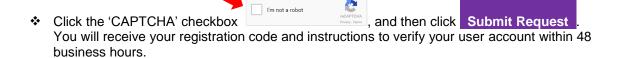

❖ When you receive your registration code, return to the Provider Portal Login page, click "Sign Up Now" and follow the instructions in 'Have a Registration Code' starting on page 4.

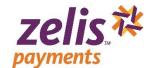

### **Have a Registration Code**

If you selected **Yes**, complete the basic practice information:

- Corporate NPI
- Registration CodeClick Verify Registration Code .

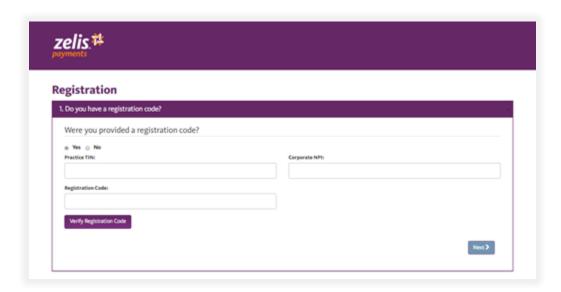

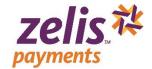

Verify the information in the About your practice section and create a User Name.

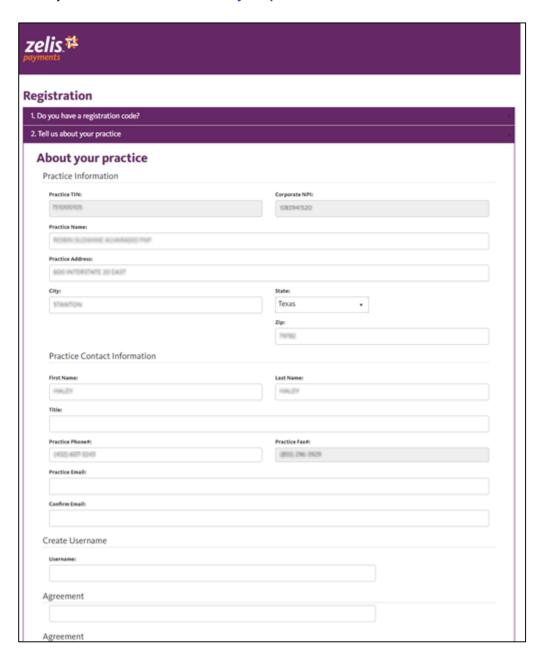

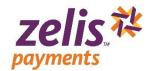

Read the Site Use Agreement, click the 'I reviewed the agreement and accept the terms and conditions' checkbox, and then click Submit Registration.

#### Site Use Agreement

Please read this Site Use Agreement and the terms and conditions contained below carefully before using this internet website. Your use of this website is subject to, and constitutes acceptance of the conditions included in this Site Use Agreement.

You must click the. "I Accept" button at the end of this document.

This is a legical genement (this "Agreement") between you in your individual capacity and Zell's Payments Scholinon, Inc. ("PPS") and governs you use of this web (the "Stell" and the "PS" services available to you with the "Stell" you on the Stell is not you can the Stell is not you can the Stell is not you can see that the section of the Stell and the secretic available to you the stell is not you must be stell in the Stell is not seen that the Stell is also governed by the agreement of the stell is not you must be stell in the Stell is not seen that the Stell is not you must be stell in the Stell is not seen that the Stell is not seen that the Stell is not se

1. Now Access Responsibility, You will be provided with a unique User ID and Parasonol (collectively "Access Codes") to enable you to access and enter the Sisi. Access Codes go access to the Siste and certain protions of your employer's access and contain information as determined by your employer. Van how control or even host has access to lose Access Codes are access to the Siste and extending the parasonol air any time. You are responsible for taking all responsible steps to ensure that no unauthorized person shall have access to you Access Codes or account information and the state of the Access Code and access to access a control in the Access Code and access to access a code access to access a code access and access to access a code access and access to access a code access and access to access a code access to access and access to access a code access to access and access to access a code access and access to access access and access to access and access to access access and access to access access and access to access access and access to access access access to access access and access to access access access to access access access and access to access access access access to access access a

2. Your Identity and Authority to Use Site. You represent and warrant to us that: (a) you are who you portray yourself to be when you use the Site; (b) your use of the Site has been authorized; (c) you will use the Site only in connection with your employers doing business with PFS, and in a way intended by your employer and PFS and (d) you have doubtend the meessary and proper connecists represent on you to very, such and professes (core information between the Site; that is not insite for the Meet all offormation (perfected below). You authorize PFS, directly or through third parties, to make any inquiries PFS considers necessary to validate you for fairth. This may include salking you for father information, requiring you to be takes you to provide at salvager indefinition in unline, requiring you to the testes you to provide at salvager indefinition in unline, requiring you to the testes you to provide at salvager indefinition in unline, requiring you to the steps to confirm ownership of and/or authority to very our emil address or verifying your information against the providership of and/or authority to very our emil address or verifying your information against the providership of and/or authority to very our emil address or verifying your information against the providership of and/or authority to very our emil address or verifying your information against the providership of any or authority to very our emil address or verifying your information against the providership of any or authority to very our emil address or verifying your information against the providership of any or authority to very our emil address or verifying your information against the providership of any or authority to very our emil address or verifying your information against the providership of any or authority to very our emil address or the providership of any or authority to very our emiliance of the providership of any or authority to the providership of any or authority to very our emiliance of the providership of any or aut

3. Modifications. PPS reserves the right, in its discretion, to change or modify all or any part of this Agreement at any time, effective immediately upon notice published on the Site. Yo are bound by any such revisions and should therefore visit this page each time you access this Site to review the then-current terms conditions applicable to use of the Site.

#### Electronic Delivery of Information.

At Communications. You agree and connect to nestive destinationally all communications, agreements, documents, notices and disclosures (collectively. Agreement communications) that we provide in connection with the service provided at the Elst and oper Account. Communications induced, or agreements and policies as you agree to cap, the Agreement and PPS white provides are the provided at the Elst and operation and provides are confirmations and (c) any other Account, PPS funds account, or Perfuse and PPS white provides are communications in your association information.

For all provides such Communications to you as it determined by your employer by posting from one the State and (c) by emailing them to you at the primary erran additional to the provides and the provides and the provides and the provides and the provides and the provides and the provides and the provides and the provides and the provides and the provides and the provides and the provides and the provides are also as the provides are also as the primary erran additional to the provides and the provides are also as the provides are also as the provides are also a

4.2. Hurdens 6.50ftware Regularement. In order to access and retain electronic Communications, you will need the following computer hardware and software: (i) a computer with intended connection; (ii) a current web browser that includes 12% bit encryption (e.g., internet begiver version 6.0 and above, Firefox version 2.0 and above, Chroma version 1.0 and above, or shaft 1.3 and above; with cookies resulted; (iii) Adabe Anzobak Reader version 8.0 and above to open documents in gad format; and (iv) a walled entail address) gover primary

4.3. Changes. PPS will notify you if there are any material changes to the hardware or software needed to receive electronic Communications from PPS. You represent and warrant tha you have access to the necessary equipment and are able to receive, open, and print or download a copy of any Communications for your records. Always print or save a copy of any

4.4. Contact information Updates. It is your responsibility to keep your primary email address up to date to that PPS can communicate with you electronically. You agree that if PPS energy you and excitor in Communication and you do not exercise it because purp invirus email address on file is increase, out of date, blooded by your arrive provides or you are extensive electronic Communications, PPS will be deemed for all purposes to have provided the Communication to you. You can update your primary email address sense street address at any other logs grigger from 14 your primary email address sense in which the provided in the provided in the pro

5. Confidentiality, Vou acknowledge that through the Site you may be able to view, sord and/or receive confidential medical information, including without initiation patient relation at classes information. (Prodical information) in monocition with Projectors and privacy of confidential medical information with a consistent with the properties of initiation and privacy of patient related information, and agree that all Neckel information shall be held in strictes confidence and that such information mill be used solely for purpose relating to the propriet of inedical resistances, communications with us, and other healthman expension. On a document of this such information mill be used solely for purpose relating to the propriet of inedical resistances, communications with us, and other healthman expension. On the observable only in an inter early to become masser and my addition of this observable on the observable of the observable of the observable of the observable of the observable on the observable of the observable of the observable of the observable on the observable of the observable of the observable on the observable of the observable on the observable of the observable on the observable of the observable on the observable of the observable on the observable of the observable on the observable of the observable on the observable on the observable of the observable on the observable on the observable of the observable on the observable on the observable of the observable on the observable on the observable on the observable of the observable on the observable of the observable on the observable on the observable on the observable on the observable on the observable on the observable of the observable on the observable on the observabl

As incomment wands our prior written permission.

6. Privacy, Pillo, and general also incorporates by reference the "PPS Privacy Policy" which is accessible at http://www.pppordine.com/privacy-policy.pind on the Site, as it may be modified by PPS Front into the Site and for the Site and the PPS Privacy Policy.

7. Links, The Site and/or the services may contain links to websites that do not full under our control ("Privad Party Sites"). PPS Sit, therefore, not responsible for the contents, accuracy or indirectionally of any Pillo Party Sites and Provide beliefs to you merchants, accuracy or any south for the Sites and Privad Party Sites and Provide beliefs to you merchants, accuracy or any south finds does not amount to PPS endorsement or validation of any shirt flarty sites are somewhere and the inclusion of any such finds does not amount to PPS endorsement or validation of any third party veltics.

8. Termination & Survival. may terminate this Agreement and your right to access or use our Site, at any time, with or without cause. All covenants and agreements of the Parties contained in this Agreement, that by the nature or context of such covenants and agreements is reasonably construed to survive and/or be performed after the termination or expiration for this Agreement, that I would work thermination or expiration including his put on United to Section 2.5.6.8.9 to 10.11 2 and 13.

9. Intellication Property As between PS and you, you advoordedge and gapee that PS come all right, life and interest in (i) the services and content provided by PS's at the Size and (i) all copyrights, pasters (included used as a content provided to PS's at the Size and (i) all copyrights, pasters (included used as a content provided in the Size and the Services, chandral for the content provided in the Size and the Services, chandral for the services and content provided in the Size and the Services, chandral for the services and content provided in the Size and the Services (included provided, reposted, transmitted or distributed without the written provided provided

10. Decisiones. THE SERVICES AND THE STEE AND ALL TECHNOLOGY, SOTTWARE, FUNCTIONS, CONTENT, MAGES, MATERIALS AND OTHER DATA OR INFORMATION PROVIDED BY SIS IS CONNECTION. THE REPORT HER DATA OR INFORMATION PROVIDED TO THE STEE AND OTHER DATA OR INFORMATION PROVIDED TO THE STEE AND OTHER DATA OR INFORMATION PROVIDED TO THE STEE AND OTHER DATA OR INFORMATION PROVIDED TO THE STEE AND OTHER DATA OR INFORMATION PROVIDED TO THE STEE AND OTHER STEED AND OTHER STEED AND OTHER STEED AND OTHER STEED AND OTHER STEED AND OTHER STEED AND OTHER STEED AND OTHER STEED AND OTHER STEED AND OTHER STEED AND OTHER STEED AND OTHER STEED AND OTHER STEED AND OTHER STEED, AND OTHER STEED AND OTHER STEED AND OTHER STEED, AND OTHER STEED AND OTHER STEED, AND OTHER STEED AND OTHER STEED, AND OTHER STEED AND OTHER STEED, AND OTHER STEED AND OTHER STEED, AND OTHER STEED, AND

INTERREPTIONS, INCLUDING, AND NOT LIMITED TO, POWER COTTACES, SYSTEM ARLURES OR OTHER INTERREPTIONS. IN CLUDING, AND PERSON CLAMMS RIGHTS DERIVED FROM YOUR REMOVERS OR YOUR RIGHTS OF PROMISE OF THE PROPERTY OF THE PROPERTY OF THE PROPERTY OF THE PROPERTY OF THE RESTRICT OF THE RESTRICT OF THE RESTRICT OF SYSTEM AND PROPERTY OF THE RESTRICT OF THE RESTRICT OF SYSTEM AND PROPERTY OF THE RESTRICT OF THE RESTRICT OF SYSTEM AND PROPERTY OF THE RESTRICT OF THE RESTRICT OF SYSTEM AND PROPERTY OF THE RESTRICT OF SYSTEM AND PROPERTY OF THE RESTRICT OF SYSTEM AND PROPERTY OF THE RESTRICT OF SYSTEM AND PROPERTY OF THE RESTRICT OF SYSTEM AND PROPERTY OF THE RESTRICT OF SYSTEM AND PROPERTY OF THE RESTRICT OF SYSTEM AND PROPERTY OF THE RESTRICT OF SYSTEM AND PROPERTY OF THE RESTRICT OF THE RESTRICT OF SYSTEM AND PROPERTY OF THE RESTRICT OF THE RESTRICT OF SYSTEM AND PROPERTY OF THE RESTRICT OF SYSTEM AND PROPERTY OF THE RESTRICT OF THE RESTRICT OF SYSTEM AND PROPERTY OF THE RESTRICT OF THE RESTRICT OF SYSTEM AND PROPERTY OF THE RESTRICT OF THE RESTRICT

12. Indemnification. You agree to defend, indemnify and hold harmless PFS and its affiliates, and their respective employees, offices, directors and representatives against any and all cidems, losses, damages, liabilities, judgement, parallels, firens, cost do exposure for a first generated as tensor, for external to one of this Agreement or any representation or warranty contained in this Agreement, (i) use of the Site including, but not limited to, your unauthorized or illegal use, or (iii) the informatic contained within the instantitied through the Site, whether by you any other person using the Access Codes.

#### Miscellaneous Provisions.

in full force and effect, and any invalid or unenforceable portions with a secretary and the rest of the Agreement shall remain in full force and effect and intent of the original language. If such construction is not possible, the provision will be severed from this Agreement and the rest of the Agreement shall remain in full force and effect.

13.2 Wakers. The failure by PPS to enforce any provision of this Agreement should in no way be construed to be a waiver, for the present or future of such provision nor should it in any way affect PPS right to enforce such provision thereafter. All waivers by PPS must be in writing and signed by PPS to be effective.

13.3 No Assignment by You. This Agreement and your obligations hereunder may not be assigned by you. This Agreement will be binding upon, and inure to the benefit of the parties and their respective successors, and permitted assigns.

13.4. Governing Law. This Agreement and performance hereunder shall in all respects be governed and interpreted in accordance with the laws of the State of New Jersey without giving effect to conflict of laws principles. You and PPS consent and submit to the exclusive jurisdiction of the state courts of the State of New Jersey and the federal courts located in the State of New Jersey.

capacity and PPS with respect to the Site and services offered therein, provided that, your use of the Site and the services available to you on the Site is also governed by the agreement in effect by and between your employer and PPS. This Agreement does not modify, amend, or supplement, nor have any other effect upon, the agreement by and between your employer and PPS which remains in full force and effect in accordance with list terms.

and it is a more remain in multi-consideration and undersome and in a second and in the second and in the second and in

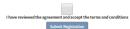

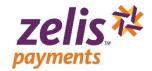

Your Registration is complete when the 'Congratulations on successfully registering' message displays. An email will be sent to you to create your new password.

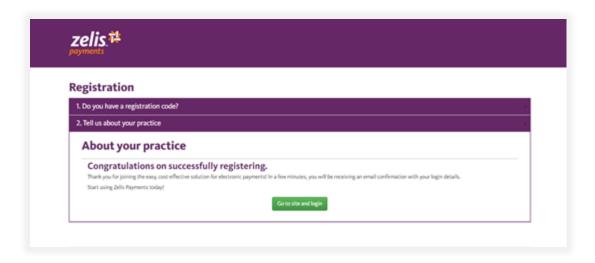

Check your email for a **Support** message titled 'Create Password'. Open the email and click <u>here</u> in the message.

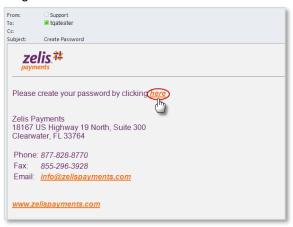

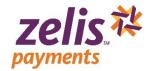

Type the *User Name* you created (in the 'About your practice' section of the Registration page) and enter a new password (which must be at least 8 characters long) in both the *Password* and *Confirm Password* fields, and then click Submit.

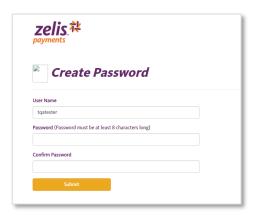

Click here in the Create Password Confirmation popup.

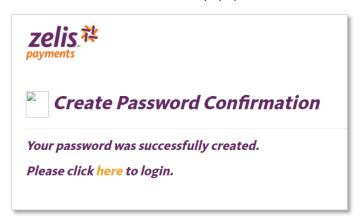

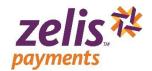

### **Product Enrollment**

Enter your User Name and Password and click Login.

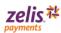

🔒 Log in to the Zelis™ Payments Provider Portal

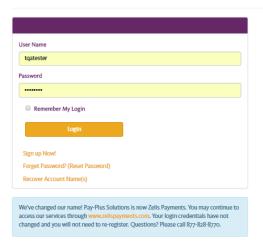

After login, you will need to make your product selection and provide the following information to complete your enrollment:

- → Organization Legal Name and Business type
- Contact information for your designated EPS contacts
- → Banking information for payment and fees
- Click Set Up Enrollment or Start my enrollment to display the Payment method options.

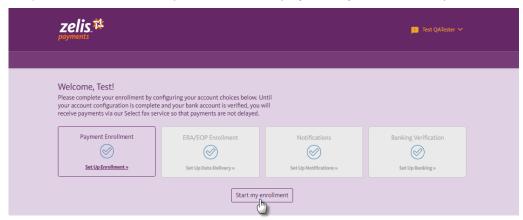

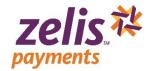

### **Payment Methods**

After you have logged into your account, you will need to select your Payment Method. Zelis Payments offers you 2 ways to get your payments—Virtual Reimbursement Account (VRA) or Select.

| VRA Direct<br>ACH             | The direct deposit option settles consolidated payments directly into the provider's bank account via our FDIC insured depository partner. Because Zelis Payments directly manages the entire payment and data delivery process, overall costs of the transaction are substantially reduced. |  |
|-------------------------------|----------------------------------------------------------------------------------------------------|--|
| VRA<br>Mastercard<br>Delivery | network to deposit funds directly into your account. By removing the                                                                                                    |  |

- When the Payment Method opens, click Choose to select your desired payment method. If you select the VRA Payment Method, we offer two VRA options: Direct ACH or MasterCard Delivery.
- Click Choose Direct ACH or Choose MasterCard .

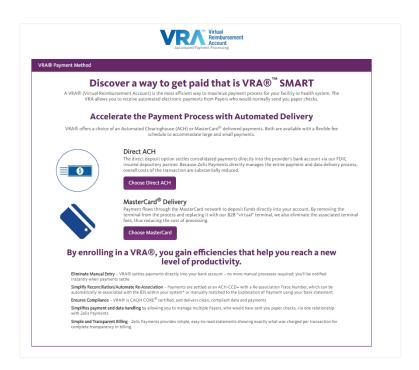

Complete the required sections of the Enrollment page—Business Information, Bank Information, Data Delivery, Payment Notifications, Review and Agreement and Submit your information.

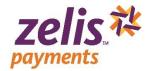

**Business Information:** Complete the Business and Contact information section and click Continue>.

Bank Information: Complete the Banking Information section and click Continue>.

Note about Settlement Type: You can elect to receive Net or Gross amount for claim payments. When you select **Net** settlement type, you will receive your claim payment with deductions already made prior to payment delivery. When you select **Gross** settlement type, our claim will be unadjusted or will be delivered without deductions.

Note about Debit selection: This option is only available if you select 'Gross' settlement type. Gross payment has a billing component that must be established as part of your enrollment. When you select Yes, all processing fees will be deducted from the same bank account we credit your claim payments. When you select No you will be required to provide the Routing Number, Bank account number, designated Account and Ownership type for the Debit account.

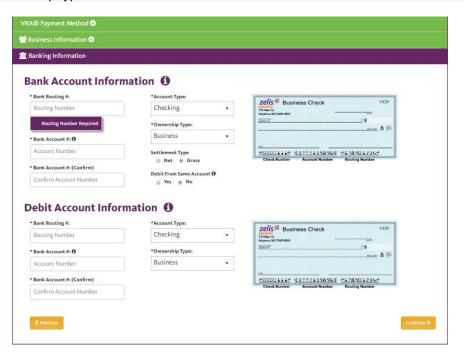

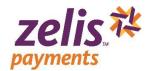

**Data Delivery**: Complete the format and method in which we should deliver your ERA/EOP data. The available formats are: 835, PDF, Paper, xls and CSV. Once you have made your Data Delivery selection click **Continue**.

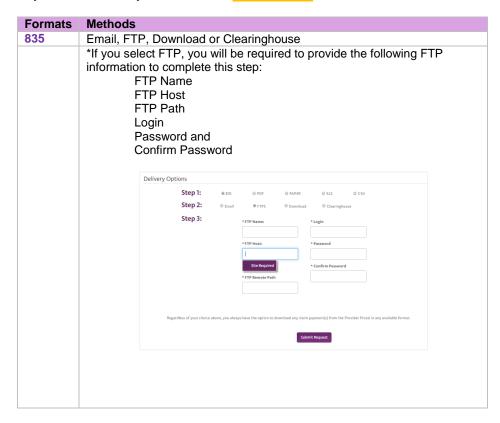

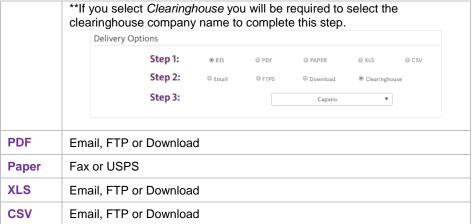

**NOTE:** Regardless the choice you make during enrollment, you will be able to download claim payment(s) from the Provider Portal in any of our available formats.

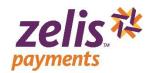

**Payment Notifications**: Select how you wish to be notified when payments are ready and click **Next**.

| Туре    | What you need to provide                  |
|---------|-------------------------------------------|
| Email   | Type your email address                   |
| Fax     | Type the fax number(including area code)  |
| Text    | Type the SMS number (including area code) |
| Message | ,                                         |

After you have completed your enrollment, you can click the Provider Settings menu and then click "Notifications" to update your payment notification option.

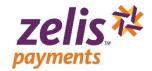

❖ Review and Agreement: Review the information you have entered for accuracy, type your Name, Title and Email, click the 'I have read the agreement and I accept the terms and conditions' checkbox, and then click Submit.

A confirmation messsage will display to let you know that the enrollment process is complete and you can begin using the Provider Portal.

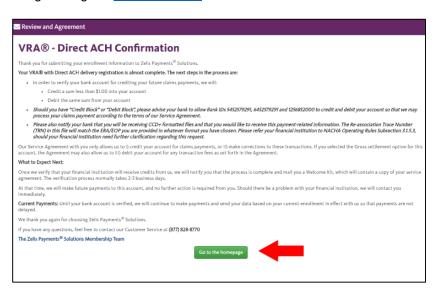